# Delna trajna izločitev osnovnega sredstva

Zadnja sprememba 17/12/2024 3:08 pm CET

Če imamo na enem **osnovnem sredstvu** vnesenih več osnovnih sredstev (polje Količina) in jih želimo **delno** izločiti, uredimo lahko na dva načina:

## **Trajna izlo**č**itev celotne koli**č**ine in ponoven vnos posameznih osnovnih sredstev**

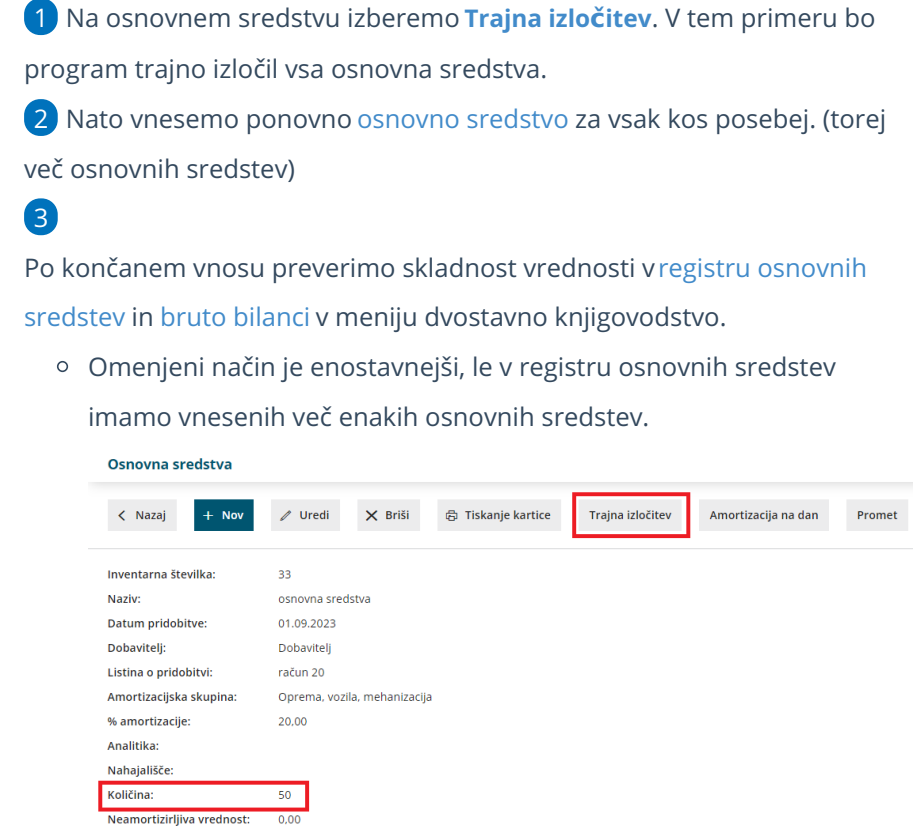

## **Vnos popravka prometa**

Neamortizirljiva vrednost:

Opis:

Delno trajno izločitev lahko uredimo tudi z ročnim vnosom prometa.

1 Na osnovnem sredstvu, s klikom na **Uredi**, spremenimo količino. 2 Zapis **shranimo.**

#### minimax

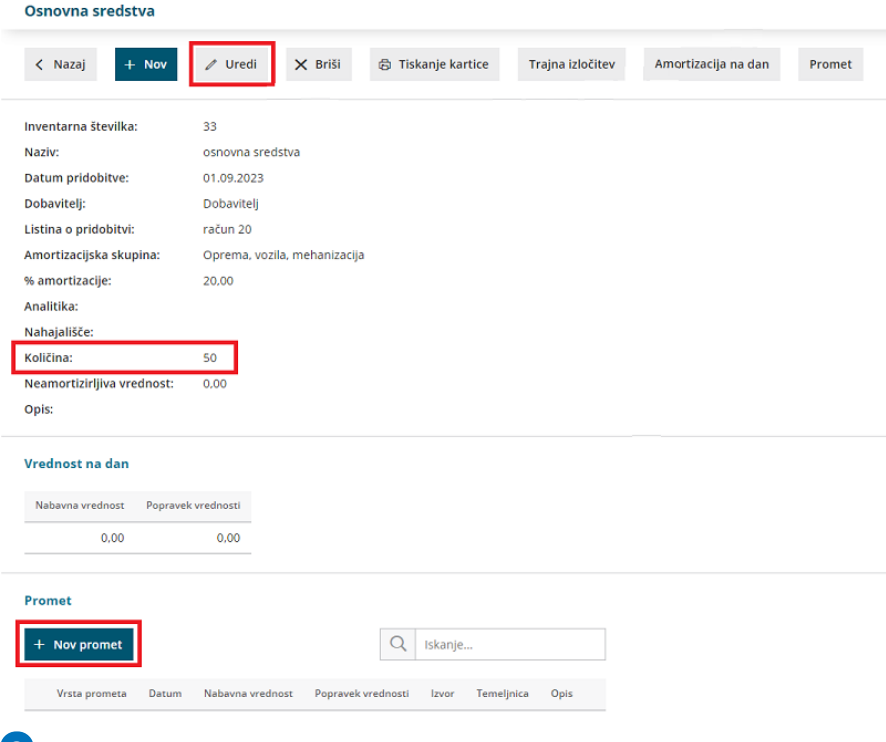

#### 3

Nato na pogledu osnovnega sredstva, s klikom na **+ Nov promet** vnesemo oziroma ustrezno zmanjšamo **nabavno vrednost** in **popravek vrednosti** (v minus).

S tem uredimo **stanje na osnovnem sredstvu.**

### 4

Popravek moramo uskladiti še s **knjižbo** v meniju **Knjigovodstvo >**

**Dvostavno knjigovodstvo** z ročnim vnosom nove [temeljnice](http://help.minimax.si/help/rocni-vnos-temeljnice).

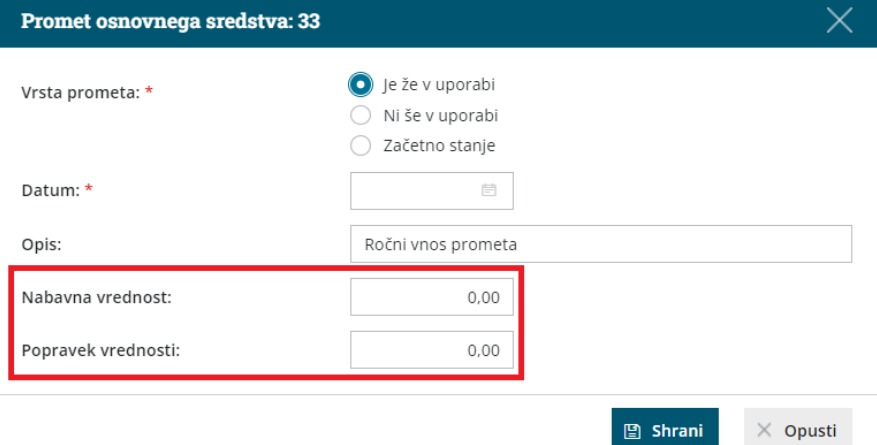